# **تطوير التطبيقات بتقنية الواقع المعزز باستخدام and D3 UNITY Vuforia : تصميم وبناء تطبيق لبنك المعرفة المصري**

 **إعداد**

**محمود رجب حسين عطّاي أ.د إبراهيم حسن أبو الخير** أخصائي معلومات ومكتبات أستاذ المكتبات والمعلومات، وكيل كلية بالمكتبة المركزية، جامعة المنيا اآلداب لشئون التعليم والطالب، جامعة المنيا

#### **مستخلص:**

تهدف الدراسة الحالية إلى تصميم وبناء تطبيق D3 أولي قائم على تقنية الواقع المعزز (AR (Reality Augmented لبنك المعرفة المصري، وهذا التطبيق قائم على استخدام العالمات Markers، هذه العالمات عبارة عن مجموعة من الصور يمكن اكتشافها بواسطة كاميرا الهاتف المحمول أو الجهاز اللوحي واستخدامها كموقع لألصول والكائنات االفتراضية التي ستظهر للمستخدم، وفي هذه الدراسة تم استخدام 7 علامات للتعريف ببنك المعرفة المصري وبواباته الأربعة وكيفية التسجيل عليه ونظام إدارة التعلم (LMS (System Management Learning، باإلضافة إلى التعريف بنماذج من قواعد البيانات المتاحة من خالل البنك وتم اختيار قاعدة بيانات دار المنظومة كمثال لقواعد البيانات العربية وقاعدتي Sciencedirect و Inspec IET كمثال لقواعد البيانات الأجنبية، وبمجرد قيام المستخدم بمسح العلامة يتم تركيب فيديو افتراضي على العلامة التي تتبعها الكاميرا؛ لتعزيز رؤيتة بمعلومات افتراضية مُعدة مسبقًا، وتقديم تجربة تفاعلية جديدة للمستخدم تعزز طريقة حصوله على المعلومات وعرضها والتفاعل معها داخل العالم المحيط بنا.

واستخدم الباحث في تصميم وبناء التطبيق مطور البيئات ثالثية األبعاد D3 Unity وبرنامج Vuforia وهو أحد البرامج المتخصصة في معالجة الصور وأطلق على التطبيق اسم (AR\_EKB)، وبعد الإنتهاء من بناء التطبيق قام الباحث بتثبيته على جهاز محمول الختباره والتأكد من أنه يعمل بصورة جيدة، ثم قام بعرضه على عينة عشوائية من طلبة المرحلة الجامعية األولى وطلبة الدراسات العليا من المترددين على المكتبة المركزية جامعة المنيا لتجربة التطبيق واستطالع آرائهم حول تجربتهم للتطبيق وكانت جميع الردود إيجابية حيث عبروا عن تجربتهم للتطبيق بعبارات مثل (رائع –جميل – تطبيق ممتاز – تطبيق جامد – تطبيق مذهل – روعه). وأوصت الدراسة بإجراء المزيد من التجارب والمشاريع لتطوير تطبيقات D3 بتقنية الواقع المعزز الستخدامها في المكتبات لتقديم تجارب تفاعلية جديدة للمستفيدين وتقديم خدمات أكثر تقدمًا وتطورًا.

**الكلمات المفتاحية:**

التطبيقات التفاعلية - الواقع المعزز – الواقع االفتراضي – الواقع المختلط – بنك .Unity 3D - Vuforia - المعرفة المصري

**تمهيد:**

أضحى استخدام التقنيات الناشئة والحديثه ضرورة ملحة للمؤسسات على إختالف أنواعها للمحافظة على بقائها وجذب المستفيدين أو المستخدمين لها، ومن العوامل التي ساعدت على ذلك زيادة وانتشار الأجهزة المحمولة المختلفة وتطوّرها بشكل مستمر ومتسارع، فضًال عن سهولة اتصالها باإلنترنت في أي وقت ومن أي مكان، بالإضافة إلى اتصالها ببعضها البعض أو ما يُعرف بإنترنت الأشياء، والمكتبات ومؤسسات المعلومات إحدى تلك المؤسسات التي ينبغي عليها توظيف التقنيات الحديثة وإتباع طرق جديدة في تنفيذ أنشطتها وتقديم خدمات جديدة توفر تجربة مثيره وفريدة من نوعها لتحقيق الوصول للمعلومات بسهولة ويسر وخاصةً في ظل الزيادة الهائلة في حجم وتنوع المعلومات المنتجة التي يشهدها العصر الحالي والذي يُعرف بعصر اإلنفجار المعرفي والبيانات الضخمة، وبالتالي أصبحت المكتبات ومؤسسات المعلومات تواجه تحديات جديدة لتلبية احتياجات المستفيدين منها.

وتعد تقنية الواقع المعزز (AR (Reality Augmented من المصطلحات الحديثة التي ظهرت مع تطور التكنولوجيا والتي لم تنضج حتى اآلن، بل في الحقيقة هذه التقنية ما زالت في مرحلة التطوير، وهي واحدة من أهم التقنيات التي سوف يكون لها مستقبل واعد لما لها من دور كبير في تحفيز المتعلمين وجعل عملية التعلم أكثر متعة وإثارة وتشويقًا وتفاعلا. **(محمود، 2018م)** 

وترجع بداية ظهور تقنية الواقع المعزز (AR) لستينيات القرن العشرين، حيث ظهرت النماذج األولية للواقع المعزز على يد إيفان ساذرالند Sutherland Ivan وطالبه في جامعة هارفارد University Harvard وجامعة يوتا University The Utah of وكان النموذج عبارة عن جهاز أشبه بخوذة ذات نظارة تسمح بر ؤية المحيط وإضافة رسومات وأشكال ثالثية األبعاد، وفي أوائل التسعينات صاغ كًال توم كوديل Caudill Tom وديفيد ميزيل Mizell David مصطلح الواقع المعزز (AR (Reality Augmented، وفي عام 2007م تم إعالن الواقع المعزز بإعتبار ها تقنية ناشئه **.***(2010 , Poelman & Krevelen(*

ويهدف الواقع المعزز إلي تبسيط حياة المستخدم من خالل جلب وتركيب المعلومات االفتراضية ليس فقط إلى محيطه المباشر بل ألي عرض غير مباشر لبيئة العالم الحقيقي مثل بث الفيديو المباشر ، وبالتالي يُعزز الواقع المعزز تصور المستخدم للعالم الحقيقي و يتفاعل معه، في حين أن الواقع االفتراضي أو البيئة االفتراضية تغمر المستخدم تمامًا في عالم اصطناعي دون رؤية العالم الحقيقي. ( *Carmigniani &* ) )*Furht, 2011*

#### **مشكلة الدراسة:**

أحدثت التكنولوجيا في الوقت الحالي تحوًال في المكتبات من حيث تنمية المقتنيات والخدمات والعمليات الفنية والوظائف، وفي هذا العصر تم إدخال عدد كبير من التقنيات الناشئة إلى عالم المكتبات؛ لذا من الضروري على اختِصاصيُّ المكتبات تعلم كيفية استخدام هذه الأدوات بفاعلية لتحسين الخدمات المُقدمة للمستفيدين، والواقع المعزز يُقدّم وسيطًا إستراتيجيًا يمكن لاختِصاصيُّ المكتبات من خلاله إرفاق وإِضافة معلومات ر قمية اضافية إلى كائنات في العالم الحقيقي والسماح للمستفيدين بالتفاعل معها، فالواقع المعزز فيما يتعلق بمهنة المكتبات ليس مجرد تقنية إنما وسيلة يمكن لاختِصاصيُ المكتبات استخدامها لنشر المعلومات وتوجيه المستفيدين في دراساتهم وأبحاثهم، فالواقع المعزز يمكن أن يكون أداة قوية وفعّالة لتوفير وصول أفضل للمعلومات لرواد المكتبة إذا ما تم تنفيذه بشكل صحيح. )*-Esposo & Santos* )*Betan, 2017*

ومن هذا المنطلق كان اتجاه الباحث لتصميم وتطوير تطبيق D3 أولي بتقني ة الواقع المعزز لبنك المعرفة المصري لتقديم تجربة تفاعلية جديدة في التعريف ببنك المعرفة المصر ي.

#### **أهمية الدراسة:**

تستمد الدراسة الحالية أهميتها من أهمية تقنية الواقع المعزز موضوع الدراسة كونها إحدى التنقنيات الناشئة حديثا والتي تُستخدم لتعزيز وتحسين حصول المستخدمين على المعلومات داخل بيئته الحقيقية و التفاعل معها؛ وذلك من خالل تعزيز رؤية المستخدمين بمحتوى ومعلومات افتراضية تم إنشاؤها مسبقًا بواسطة الكمبيوتر ، الأمر الذي يجعلها مناسية تمامًا للاستخدام في المكتبات والمؤسسات التعليمية والمتاحف والمؤسسات المماثلة.

وقد شهدت السنوات القليلة الماضية تنفيذ واختبار تطبيقات بتقنية الواقع المعزز في مجاالت عدة كالسياحة واإلعالم والترفية والطب والتعليم وغيرها من المجاالت األخرى، ومجال المكتبات والمعلومات ليس بمنأى عن استخدام وتوظيف التقنيات الحديثة في أداء أنشطتها وعملياتها الفنية، بل وتقديم خدمات معلومات أكثر تطورًا وتقدمًا لتلبية احتياجات مستفيديها بسهولة ويسر ، وهنا تتضح أهمية هذه الدراسة حول محاولة تصميم وبناء تطبيق 3D أولى قائم على تقنية الواقع المعزز لبنك المعرفة المصري، لتحقيق تجربة معلوماتية جّذابة وتفاعلية للمستفيدين، وأن يكون هذا التطبيق لبنة لتصميم و بناء تطبيقات أخرى قائمة على تقنية الواقع المعزز لتطوير خدمات المعلومات المقدمة للمستفيدين من المكتبات، وتقديم تجارب معلوماتية تفاعلية وجّذابة. **أهداف الدراسة:**

تهدف الدراسة الحالية إلى تصميم وبناء تطبيق D3 أولي قائم على تقنية الواقع المعزز )AR )لبنك المعرفة المصري؛ للتعريف ببنك المعرفة المصري ومكوناته وذلك باستخدام مطور البيئات ثلاثية الأبعاد Unity 3D ومجموعة أدوات تطوير الواقع المعزز لألجهزة المحمولة SDK Vuforia وأن يكون هذا التطبيق لبنة لتصميم وبناء تطبيقات أخرى قائمة على تقنية الواقع المعزز لتطوير خدمات المعلومات المقدمة للمستفيدين من المكتبات، وتقديم تجارب معلوماتية تفاعلية وجّذابة. **تساؤالت الدراسة:**

تسعى الدراسة الحالية لتحقيق أهداف الدراسة من خلال الإجابة على التساؤلات التالي:

.1 ما متطلبات تصميم وبناء تطبيق D3 قائم على تقنية الواقع المعزز لبنك المعرفة المصري؟

.2 ما تأثير استخدام تطبيق بتقنية الواقع المعزز على المستفيد في تحقيق تجربة تفاعلية وجّابة في الحصول على المعلومات؟<br>ّ

**مصطلحات الدراسة:**

#### **Augmented Reality (AR) المعزز الواقع /1**

الواقع المعزز عبارة عن تقنية تقوم بدمج المعلومات الرقمية التي تم إنشاؤها بواسطة الكمبيوتر مع الواقع في رؤية المستخدم للعالم المادي بطريقة تظهر كبيئة )*Bonetti, Warnaby, & Quinn, 2018*( .واحدة

فه ّ كما عر (*2011 ,Johnson & ,Yaoyuneyong ,Yuen* (بأنه مجموعة واسعة من التقنيات التي تعرض المواد التي تم إنشاؤها بواسطة الكمبيوتر مثل الكائنات ثنائية وثلاثية الأبعاد أو أصول رقمية كالنصوص والصور والفيديو على تصورات المستخدمين للعالم الحقيقي.

# **ا بأنه: ً وتعرف الد ارسة الواقع المعزز إجرائي**

[ تقنية أو مجموعة من التقنيات المترابطة معًا تعمل على تعزيز وتحسين طريقة حصول المستخدمين على المعلومات داخل بيئتة الحقيقية ويتفاعل معها؛ وذلك عن طريق إضافة أو تركيب وعرض محتو*ى* ومعلومات افتراضية موّلدة تم إنشاؤها مسبقًا بواسطة الكمبيوتر، هذا المحتوى قد يكون كائنات ثنائية أو ثالثية األبعاد أو أصول رقمية كالنصوص أو الصور أو الفيديوهات أو الروابط وغيرها، وحتى معلومات حاسة اللمس أو الشم أو التذوق ودمجها بسالسة في رؤية المستخدم للعالم الحقيقي من حوله باستخدام أجهزة الكمبيوتر المحمولة أو الأجهزة اللوحية أو الفواتف الذكية أو الأجهزة القابلة للإرتداء].

#### **/2 الواقع االفتراضي Reality Virtual**

الواقع الافتراضي أو الحقيقة الافتراضية Virtual Reality (VR) تجسيد وهمي غير حقيقي للواقع، أو عالم بديل يتشكل في الحاسب ويمكن لإلنسان أن يتفاعل معه بنفس طريقة تفاعله مع العالم الحقيقي، أي أن الواقع االفتراضي هو محاكاة الواقع عن طريق الأجهزة بما فيها الحاسبات والبرمجيات التي تسمح بإشراك حواس الإنسان باالعتماد على أجهز ة خاصة مثل خوذة الرأس و قفاز البيانات. )**بسيوني، 2015**(

ويُعرّف الواقع الافتراضي بأنه "بيئة ثلاثية الأبعاد تفاعلية مُولدة بالحاسوب ينغمس فيها الشخص".)*2015 ,Govilkar & Amin* )

**Mixed Reality (MR) المختلط الواقع /3**

هو مُحَاوَلة للجمع بين أفضل خصائص وميزات كل من الواقع المعزز والواقع االفتراضي حيث أن الواقع المختلط يتيح للشخص رؤية العالم الواقعي والكائنات المادية وكذلك أيضًا رؤية كائنات افتراضية والتجاوب معها. (*Brigham, 2017)*  **Interactive Applications (IAs) التفاعلية التطبيقات /4**

هي تطبيقات تسمح للمستخدمين بالتفاعل مع المعلومات السمعية والبصرية عن طريق التلعيب Gamification والتخيل Visualization وحتى الواقع االفتراضي (VR (والواقع المعزز (AR (والواقع المدمج (MR(. *& Ghuloum*( *Al-lamki, 2021*)

**منهج الدراسة وأدوات جمع البيانات**

وفقًا لطبيعة الدراسة وأهدافها وللإجابة على تساؤلاتها؛ اعتمد الباحث على المنهج التجريبي ذو المجموعة الواحدة المترابطة لرصد الظاهر حتى يمكن الحصول منها على معلومات؛ وذلك بإجراء تجربة استخدام تطبيق D3 أولي قائم على تقنية الواقع المعزز لبنك المعرفة المصري على عينة من المستفيدين؛ للتعرف على تجربتهم للتطبيق ومدى تطلعهم الستخدام تطبيقات أخرى بتقنية الواقع المعزز مما يحقق لهم تجارب تفاعلية في حصولهم على المعلومات.

وأما أدوات جمع البيانات فاعتمد الباحث على مجموعة من األدوات لتحقيق التجربة، وهي على النحو التالي:

.1مجموعة من البرامج واألدوات لتصميم وبناء التطبيق محل الدراسة، وهي: بر نامج مطور البيئات ثالثية األبعاد D3 Unity، ويونيتي هوب Unity

Hub، ومجموعة أدوات تطوير الواقع المعزز لألجهزة المحمولة Vuforia .Microsoft Visual Studio ستوديو فيجوال ومايكروسوفت ، SDK

- .2اختبار التطبيق: بعد اإلنتهاء من تصميم وبناء التطبيق قام الباحث باختبار التطبيق على عينة من المترددين على قاعة المراجع العربية واألجنبية بالمكتبة المركزية جامعة المنيا.
- .3المالحظة المباشرة: حيث تم مالحظة ردود الطالب محل الدراسة أثناء تجربتهم للتطبيق وللتعرف على تطلعاتهم حول استخدام تطبيقات أخرى بتقنية الواقع المعزز.

### **مجتمع وعينة الدراسة:**

تم إجراء الدراسة الحالية على عينة عشوائية من المترددين على قاعة المراجع العربية والأجنبية بالمكتبة المركزية – جامعة المنيا، وبلغ عددهم نحو (30) طالب بالمرحلة الجامعية األولى ومرحلة الدراسات العليا جميعهم من اإلناث من كليات مختلفة وهي )اآلداب – التربية – التربية للطفولة المبكرة – الحاسبات والمعلومات – التربية الفنية – الحقوق).

#### **الدراسات السابقة:**

للتعرف على الإنتاج الفكري، والوقوف على ما سبق، قام الباحث بإجراء بحث في العديد من أدوات حصر اإلنتاج الفكري بمجال المكتبات و علم المعلومات على المستويين العربي والعالمي؛ وقد تبين وجود عدد من الدراسات التي تناولت الواقع المعزز، وفيما يأتي عرض لهذه الدراسات:

**المحور األول: دراسات تناولت تقنية الواقع المعزز في المكتبات**

قدمت دراسة )*2012 ,Tsai & Chen* )نظام تعليمي مقترح بتقنية الواقع المعزز قائم على نظرية التعلم القائم Theory Learning Situated لتعزيز معرفة للطلاب بمخطط تصنيف المكتبة الصينية حيث قام الباحثان بتطوير نظام تعليم مكتبي بتقنية الو اقع المعزز أطلقا عليه Instruction Library Reality Augmented د System (ARLIS) ، وطُبَق الباحثان النظام المقترح (ARLIS) على التعليم

المكتبي على مستوى المدرسة االبتدائية وعلى فئة عمرية معينة في تقييم آثارها على أداء التعلم، واعتمد الباحثان على االستبيان لتقييم تصورات المتعلمين في المجال التعليمي. وتوصلت نتائج الدراسة التجريبية أن أداء تعلم الطلاب قد تحسن بشكل كبير باستخدام ARLIS المقترح، وأن اس تخدام ARLIS المقترح للتعليم المكتبي يؤدي نفس أداء التعلم في التعليم المكتبي التقليدي، وليس هناك فرق بين الجنسين في أداء التعلم بي ن ARLIS المقترح والطريقة التقليدية، عالوة على أن نظام ARLIS المقترح يتغلب على أوجه القصور في مهارات التدريس الشخصية لأمناء المكتبات والتي قد تؤثر سلبًا على أداء تعلم الطالب.

وأنشأت دراسة )*2014 ,Ward & ,Pitts ,Ireton* )مشروع بتقنية الواقع المعزز لتحفيز الطلاب على استخدام المكتبة، هذا المشروع عبارة عن "لعبة اختبار" بهدف تعريف الطالب بمواد المكتبة وأوعية المعلومات بها، وتشجيعهم على اإلنجذاب العاطفي لقلب الجامعة، حيث قام الباحثون بإنشاء مجموعة متنوعه من العقد و عر ضها بشكل قصص وألغاز لجذب الالعبين والمستفيدين العاديين لمواقع المكتبة، وتتطلب كل عقدة من الالعبين استخدام موارد المكتبة، مثل: قواعد البيانات، والكتب، أو إشراك موظفي المكتبة في نقاط الخدمة المعروفة من أجل المضي قدمًا وحل الألغاز ، مما يترتب عليه اكتشاف مواد المكتبة واستخدامها في سياق اللعبة. وفي نهاية الدراسة استخدم الباحثون تحليالت جوجل وإحصائيات التداول، حيث أشارت تحليالت جوجل أن نسبة الزيارات الجديدة بلغت %79.19 ومعدل الزوار العائد ،%22 كما بلغ عدد مشاهدات الصفحة (596)، ومتوسط مدة الزبارة للصفحة ثلاث دقائق (00:03:04)، وأشارت إحصائيات التداول إلى أن الكتاب المفقود تم سحبه في تسع مناسبات منفصلة وتصفحه تسع مرات إضافية منذ ظهوره ألول مرة، وكانت ردود الفعل اللفظية لالعبين الذين وصلوا إلى نهاية اللعبة وتعليقاتهم إيجابية للغاية بشأن تجربتهم، وشجعوا المؤلفين على إنشاء المزيد من الألعاب قريبًا.

وقامت دراسة )*2014 ,Lee & ,Holdsworth ,Shatte* )بتصميم وتطوير تطبيق واقع معزز باستخدام البرمجة القائمة على وكيل Software agent وأطلقوا

عليه اسم Libagent، وكان النموذج الأولي النهائي قادرًا على المساعدة في مهام الفرز الصعبة كل من المجموعات والأفراد، والبحث عن الكتب، وكذلك توفير معلومات عن الكتب المفقودة. وعلى الرغم من أن المستخدمين الأفراد لا يبدو أنهم حققوا نتائج أسرع مع Libagent عند مقارنتها بالطرق التقليدية، إال أن التطبيق وفر نتائج صحيحة طوال الوقت، أي أن نتائج التطبيق جاءت أفضل من أداء البشر للمهمة بمفردهم. فضلًا عن قيام المشاركون في الدراسة (الأفراد والجماعات) بتقييم النظام بدرجة عالية من حيث الفائدة وسهولة االستخدام.

وتناولت دراسة )*2017 ,Rush* )أثر استخدام تطبيقات الواقع المعزز Aurasma و LayAr في القراءة بالمدرسة الثانو ية، وا عتمد الباحث على منهج دراسة الحالة، وتكو نت عينة الدراسة من سبعة من القراء المترددين على المكتبة بالمدرسة الثانوية على مدار تسع أسابيع، وتمت دراسة القراء السبعة من خالل تسع مقابالت وثالث فترات مالحظة أثناء استخدامهم لتطبيقي الواقع المعزز لمعاينة الكتب أو النقر فوق إرتباطات تشعيبية لـ 55 من الكتب المختلفة إلرشادهم في العثور على الكتب. وتمت دراسة كل قارئ متردد وتحليله بشكل مستقل إليجاد موضوعات ساعدت أو أعاقت قراءته. وانتهت الدراسة إلى أن استخدام التحفيز البصري عن طريق الواقع المعزز يمكن أن يكون مفيدًا كأداة مكتبة مدرسية لمساعدة القراء المترددين في إختيار الكتب.

وقدمت دراسة **سارة بندقه (2018)** تأصيلًا نظريًا لاستخدام الهواتف الذكية في مؤسسات المعلومات وخصوصًا الواقع المعزز وذلك من حيث المفهوم والنشأة والمتطلبات والمعايير والفوائد والسلبيات واالستخدامات والخدمات، فضًال عن تحليل وتقييم تجارب المكتبات العالمية في تطبيق تقنية الواقع المضاف للتعرف على متطلبات ومقومات تطبيقها واستخدامها والوقوق على مواطن القوة والضعف فيها، وبرمجة أول تطبيق مفتوح المصدر خاص باستخدام تقنية الواقع المعزز لمصادر المعلومات. وتوصلت الدراسة إلى أن استخدامات الواقع المعزز لم تنحصر في مجال معين وإنما كانت استخداماته في مجال المكتبات والتعليم والتاريخ والجغرافيا واللغات والشريعة،

ونتج عن الدراسة التعرف على الأدوات والأطر الأساسية لإنشاء الواقع المعزز وهي: Wikitude – Vuforia – EasyAR – ARToolKit - Kudan AR SDK - .MAXST AR SDK- DeepAR – NyARToolkit

 استخدام( *Todd-Diaz, Gutierrez, & O'Dell, 2018*( دراسة وتناولت تقنية الواقع المعزز في تعزيز التواصل، و التعليم واإلرشاد وإقامة المعارض بالمكتبات، حيث عرض الباحثون عدد من تطبيقات الو اقع المعزز للهاتف المحمول – مثل إلشراك للمكتبات المتاحة - Clio ،Historypin ،Layar ،Aurasma ،Blippar المستفيدين وتعزيز تجربتهم بمباني ومجموعات المكتبة. كما تناولت الدراسة تعاون كلًا من جامعة والية إمبوريا ESU وجامعة توسون TU الستكشاف كيف يمكن لهذه التطبيقات أن تساعد ثقافة المكتبة على التطو ر من خالل تغيير الطريقة التي ينظر بها المستفيدون ويتفاعلون مع مساحاتها المادية ومجموعاتها في نقاط ثالث، وهي مشروع أسبوع الكتب المحظورة، والمعارض Exhibits، واإلرشاد والتعليم المكتبي Library .Instruction

وهدفت دراسة **ياره قناوي )2019(** إلى التعرف على اتجاهات األطفال في سن ما قبل المدرسة نحو استخدام كتب الواقع المعزز المصورة، ودراسة وجهة نظرهم بعد استخدام كتب الواقع المعزز، بالإضافة إلى قياس مستوى الشعور بالسعادة عند الأطفال، وقياس مستوى أداء الأطفال بعد استخدام كتب الواقع المعزز المصورة، ودراسة إمكانيات كتب الواقع المعزز في دعم الحفظ والفهم لدى األطفال. واعتمدت الباحثة في دراستها على المنهج شبه التجريبي، وتم الإعتماد على الإستبيان لقياس مستوى الشعور بالسعادة لدى عينة الدراسة والتي بلغ قوامها (52) طفل (30) من الذكور و(22) من الإناث. وتوصلت الدراسة إلى شعور معظم الأطفال بالسعادة الغامرة بالنشاط واإلستمتاع بكتب الواقع المعزز المصورة، وعدم وجود فروق ذات داللة إحصائية بين متوسط درجات التطبيق القبلي والبعدي لدى عينة البحث على متغير السعادة، ووجود فروق ذات دلالة إحصائية بين متوسط درجات التطبيق القبلي والبعدي لدى عينة البحث على متغير السعاة لصالح درجات التطبيق البعدي.

وتناولت دراسة **شاهه العنزي )2019(** واقع ومستقبل تقنية الواقع المعزز في المكتبات الأكاديمية السعودية، والتعرف على تصور المسؤولين في المكتبات الأكاديمية السعودية و رؤيتهم المستقبلية حول استخدام هذه التقنية، واستخدمت الدراسة المنهج الوصفي المسحي، واعتمدت الباحثة على االستبانه كأداة لجمع البيانات، وانتهت الدراسة إلى توافق آراء الخبراء حول استثمار المكتبات األكاديمية السعودية في تقنية الواقع المعزز والمتطلبات التي تحتاجها المكتبات الأكاديمية السعودية لاستخدام التقنية، وكذلك توافق آرائهم حول التحديات التي ستواجه تطبيق تقنية الواقع المعزز في المكتبات الأكاديمية السعودية.

وصممت دراسة )*2019 ,Tang & Li* )نظام عرض كامل لبنية األنسجة وهياكل جسم اإلنسان بوظائف تفاعلية، وطورت تطبيق واقع معزز يعمل على نظام أندرويد Android وذلك عن طريق استخدام برنامج يونيتي D3 Unity وفيفوريا Vuforia، وباختبار التطبيق وصل معدل التعرّف على الصورة إلى أكثر من 98%، كما يتمتع التطبيق بإمكانية توسعة جيدة من حيث المحتوى بمعنى أنه يمكن تغيير نموذج الهيكل البشري إلى أي نماذج أخرى، وانتهت الدراسة إلى أن نظام الواقع المعزز القائم على Unity 3D و Vuforia مناسب جدًا لعملية التعليم وله قيمة تطبيقية واسعة النطاق.

وأكدت دراسة )*2019 ,Peña & ,Hernández ,Ruiz* )على فاعلية استخدام تقنية الواقع المعزز في تحديد الموقع الجغرافي بالمكتبات، حيث أنه من اللحظة التي يدخل فيها المستفيد/الطالب المكتبة يمكن أن تصبح تجربته مغامرة جدية للغاية عن طريق جهاز متنقل بتقنية الواقع المعزز؛ لمعرفة وتقديم واستخدام الخدمات الجديدة والبيئات التعليمية التي توفرها المكتبات، مما يعني أن الواقع المعزز يسمح بإنشاء بيئات بحث رقمية جديدة وجذابة تساعد في تحديد موقع المواد الببليوجرافية؛ لأنه يُظهر من خلال محتوى رقمي مساحة ثلاثية الأبعاد للبيئة، مع تسليط الضوء على فئات وتصنيفات المراجع المادية المطلوبة، بحيث يمكن للمستخدم تحديد موقعها بسر عة وبالتالي يمكن توجيه المستفيدين في وقت قصير نسبيًا إلى الموقع المحدد للمراجع.

وتناولت **مروة خليل )2020(** تأثير الكتاب اإللكترو ني التفاعلي على تالميذ الصف السادس اإلبتدائي خالل العام الدراسي 2019/2018م في مدرسة ليسية الحرية بباب اللوق للغات، وذلك باستخدام كتاب علمي بعنوان "Body Human The " المتاح فقط باللغة الإنجليزية؛ وقد تم اختياره لأن الشركة المنتجة توفر نسختين للكتاب إحداهما مطبوعة والأخرى تفاعلية بتقنية الواقع المعزز . واعتمدت الباحثة على المنهج التجريبي وقامت بإجراء تجربة على مجموعتين من تالميذ الصف السادس اإلبتدائي وعددهما (40) تلميذ وتلميذه، إحداهما ضابطة استخدمت النسخة المطبوعة من الكتاب وقوامها (20) تلميذ وتلميذه، والأخرى تجريبية قامت باستخدام النسخة التفاعلية وقوامها )20( تلميذ وتلميذه، واستخدمت الباحثة اختبار لقياس مدى فهم وتذكر التالميذ لموضوعات الكتاب، مع المقابلة المقننة للمجموعة التجريبية ومدرسي مادة العلوم باللغة اإلنجليزية. وأسفرت الدراسة أن الكتاب اإللكتروني التفاعلي أفضل من الكتاب المطبوع من حيث إمكانية الفهم واالستيعاب، ووجود فروق ذات داللة إحصائية بين متوسط درجات ومتوسط الوقت المستغرق لإجابة الإختبار الأول والإختبار الثاني بين المجموعتين الضابطة والتجريبية لصالح المجموعة التجريبية، وأثنى التلاميذ على الكتاب وأشادوا بالكيانات الافتراضية والشرح الصوتي والمؤثرات الصوتية والتفاعل مع الفيديو وتحربك الصور ، وأكدوا على سهولة استخدامه والألعاب المتوفرة بالتطبيق، كما أكد جميع مدرسي المادة على أهمية الكتاب الإلكتروني التفاعلي بتقنية الواقع المعزز على فهم واستيعاب التالميذ لما يوفره من محاكاة الواقع.

وناقشت دراسة )*2020 ,Alias & ,Abdullah ,Okunlaya* )كيفية استخدام الواقع المعزز لتقديم خدمات معلومات بالمكتبات الجامعية لتكمل جهود التعليم والتعلم والبحث في مجتمع الجامعة لتعزيز تحقيق التعليم والتعلم 4.0 ) Education 4.0) وذلك من خلال تحليل محتوى الأدبيات التي تناولت الواقع المعزز، وأوصت الدراسة بتقديم دعم مالي إلدارة المكتبة لتضمينه في استخدام خدمات مدعومة بتقنية الواقع المعزز بالكامل، كما أوصت بضرورة أن تبحث الأبحاث المستقبلية أيضًا في

كيفية استخدام الواقع المعزز لتوفير البث اإلنتقائي للمعلومات Selective (SDI (Dissemination Information لخدمات المكتبات الشخصية.

وهدفت دراسة **شيماء مصطفى درويش )2020(** إلى التعرف على الواقع المعزز وتطبيقاته في تعليم المكتبات، وأثر تقنية الواقع المعزز في دعم المقرر ات الدراسية وقياس مدى استيعاب الطلبة لها واقتصرت الدراسة على تدريس الجانب العملي لمادة تصنيف ديوي العشري بتقنية الواقع المعزز، واستخدمت الدراسة المنهج التجريبي القائم على مجموعتين (تجريبية وضابطة) من 60 طالب وطالبة من طلبة الفرقة الثانية بقسم المكتبات والمعلومات كلية الآداب جامعة كفر الشيخ؛ واعتمدت الباحثة على ثالثة أدوات لجمع البيانات هي اختبار تحصيلي لمقرر تصنيف ديوي العشري، و مقياس اتجاه نحو التعلم بتقنية الواقع المعزز، واستمارة تقييم فيديوهات تعليمية قائمة على تقنية الواقع المعزز. وتم تطبيق التجربة باستخدام تطبيق " Hp Reveal"، وكان من أهم النتا ئج التى توصلت إليها الدراسة أن التعلم بتقنية الواقع المعزز حقق زيادة في الفهم والاستيعاب للطلبة الذين درسوا مادة التصنيف بقتنية الواقع المعزز (المجموعة التجريبية) على الطلبة الذين درسوا بالطريقة التقليدية بنسبة 74%، ووجود اتجاه إيجابي بنسبة 95% لصالح المجموعة التجريبية نحو التعلم باستخدام تقنية الواقع المعزز.

ودرست **إسراء أمين )2021(** فاعلية اس تخدام تقنية الواقع المعزز في التحصيل الدراسي لدى طالب الفرقة الثانية الدارسية لمقرر التصنيف في المكتبات ومقرر الوصف الببليوجرافي مستوى متقدم بقسم المكتبات والمعلومات بجامعة حلوان واستطلاع آرائهم نحوها، واستخدمت الباحثة المنهج التجريبي ذو المجموعة الواحدة المترابطة للكشف عن أثر التقنية في التحصيل الدراسي واالتجاه نحوها، وتم إعداد مجموعة من الأدوات والمواد تمثلت في اختبارات تحصيلية، واستطلاعات رأي للتعرف على اتجاهات الطالب نحو التعلم بالواقع المعزز، وتم تطبيق التجربة باستخدام تطبيق "Reveal Hp"، و قد أسفرت نتائج الد ارسة عن وجود فروق ذات داللة إحصائية عند مستوى (0.05) بين متوسط درجات الطلاب أفراد عينة الدراسة في الإختبار القبلي والبعدي لصالح الإختبار البعدي، ووجود علاقة ارتباطية إيجابية عند مستوى الدلالة )0.05( بين درجات الطالب في االختبار التحصيلي و بين آرائهم في استطالع الرأي عن استخدام تقنية الواقع المعزز في تعلم المقررات الدراسية، وجاءت آراء الطلاب إيجابية حول استخدام الواقع المعزز في تعلم مقررات علم المكتبات والمعلومات، فقد حظى إعجابهم وتأييدهم كطريقة حديثة في التعليم.

وهدفت دراسة **دعاء صعيدي )2022(** إلى التعرف على واقع استخدام تقنية الواقع المعزز في المكتبات العامة بالمملكة العربية السعودية ومدى جاهزيتها لتبني هذه التقنية، كما سعت لقياس المستوى المعرفي لأمناء المكتبات العامة مع التعرف على أهم الخدمات التي يمكن توظيف تقنية الواقع المعزز بها داخل المكتبات العامة، والتحديات التي يمكن أن تواجه توظيفها. واعتمدت الدراسة على المنهج الوصفي المسحي واستخدمة الباحثة الاستبانة كأداة للدراسة بالإضافة لمجموعة التركيز ، وأسفرت الدراسة عن دعم مجتمع الدراسة وخبراء مجموعة التركيز تبني وتطبيق تقنية الواقع المعزز في المكتبات العامة بالمملكة العربية السعودية مع موافقة مجتمع الدراسة بأن هناك متطلبات يجب وضعها في اإلعتبار قبل تبني هذه التقنية مثل تجهيز بنية تحتية مناسبة لتبني التقنيات الحديثة مع تو فير الميزانية الكافية والموارد البشرية المتخصصة.

وهدفت دراسة **درويش عبد الوهاب محمود )2022(** إلى التعرف على أهم المشاريع وتجارب تقنيات الواقع المعزز في المكتبات ومختلف مؤسسات المعرفة اإلنسانية على المستويين العر بي والعالمي، وكذلك تطبيقات الواقع المعزز في المكتبات بمراكز معلومات مدارس محافظة القليوبية، مع و ضع آلية لتعميق وتعميم تقنيات الواقع المعزز بمراكز معلومات مدارس محافظة القليوبية داخل وخارج مجتمع الدراسة. واعتمدت الدراسة على المنهج المسحي الميداني واستخدم الباحث االستبيان كأداة لجمع البيانات من أخصائي المكتبات وأخصائي التطوير التكنولوجي وأخصائي الشبكات ومدرسي الحاسب اآللي بمدارس محافظة القليوبية، باإلضافة إلى إجراء المقابالت المقننة، والملاحظة المباشرة، وتحليل المحتوى لسجلات اليومية والقرارات الوزاربة واللوائح والنشرات الإدارية والرقابية والفنية والمالية والأوامر التنفيذية التي لها علاقة بموضوع الدراسة، وأسفرت الدراسة عن عدم وضوح مفهوم تقنيات الواقع المعزز في مجال المكتبات والمعلومات، والخلط الواضح لدى أخصائي مكتبات ومعلومات مراكز معلومات مدارس محافظة القليوبية بين أنواع ومستويات وتصنيفات تقنيات الواقع المعزز، وعدم وجود متجر أو منصة عربية واحدة على األقل متخصصة في تقنيات الواقع المعزز في المكتبات.

**المحور الثاني: دراسات تناولت بنك المعرفة المصري**

وهذه الفئة من الدراسات أغلبها دراسات تهتم بمدى اإلفادة من بنك المعرفة المصري سواء بالنسبة للباحثين في الحصول على المعلومات أو للمكتبات ومراكز المعلومات في استخدامها لتزويد مجموعاتها أو تقديم خدماتها للمستفيدين ولذا تم اإلكتفاء بذكر ثالث دراسات، وهم على النحو التالي:

دراسة **أسامة أحمد )2017(** وهدفت إلى اقتراح آلية لتقييم محتوى المجموعات الرقمية لمصادر دوريات النصوص الكاملة في كل من بنك المعرفة المصري ومثيلتها بالمكتبة الر قمية السعودية، وقد استخدم الباحث المنهج الوصفي بأدواته المسحية والمقارنة بالإضافة إلى بعض الأدوات الإحصائية للتعامل مع البيانات الضخمة، للتعرف على مكامن القوة والضعف في المجموعة في كل من بنك المعرفة المصري والمكتبة الرقمية السعودية. وقد كشفت الدراسة عن وجود مصادر للمحتوى في المكتبة الرقمية السعودية ال تحمل قيمة كبيرة للمجموعة ويمكن االستغناء عنها ما لم تكن مجانية، وفي المقابل تتوافر مصادر لبنك المعرفة المصري مجانية يمكن االستفادة منها في تطوير مجموعته، مقابل مصادر أخرى تنقصه لتنميتها.

و هدفت دراسة **حسني الشيمي و إبراهيم بسيوني )2019(** إلى التعريف بـ "بنك المعرفة المصري" و"سفارة المعرفة"، والخدمات التي يقدمها كل منهما لفئات المستخدمين له، باإلضافة لرصد وعرض أبرز التأثيرات التي أحدثها كل من "بنك المعرفة المصري" و"سفارة المعرفة" على استخدام مكتبة كلية اآلداب بجامعة طنطا. وقد أظهرت نتائج الدراسة أن بنك المعرفة المصري و سفارة المعرفة استطاعا في فترة وجيزة اجتذاب فئات عريضة من الباحثين، فضًال عن تأثيرهما الواضح على مكتبة كلية

الآداب جامعة طنطا، وأوصت الدراسة بضرورة دراسة ما يحتوبه بنك المعرفة المصري من مصادر معلومات و إعداد خطة لكيفية االستفادة منه كمصدر مهم من مصادر المعلومات التي يمكن استخدامها لتنمية مقتنيات المكتبة.

في حين هدفت دراسة **سه ير بسيوني )2021(** إلى التعرف على عملية بناء وتنمية المقتنيات بالمكتبات الطبية جامعة المنوفية وحصر أعداد المقتنيات الموجودة بها، والتعرف على بنك المعرفة المصري و قواعد البيانات الطبية الموجودة به وأعداد المصادر التى تغطيها والتي تخدم المجال الطبي للتعرف على ما إذا كانت المكتبات الطبية نطاق الدراسة قد استفادت من وجود هذه المصادر على قواعد البيانات العالمية ببنك المعرفة المصري في بناء مقتنياتها أم قامت بتكرار مصادر موجودة بالفعل عليه، وذلك من خالل دراسة مسحية مقارنة. و توصلت الدراسة إلى أن العدد الكلى للكتب بالمكتبات نطاق الدراسة والتي تم اقتناؤها في الفترة الزمنية 2020-2015 بلغ )917( كتاب، وأن عدد ما تم العثور عليه منهم في بنك المعرفة )87( كتاب، وعلى الجانب اآلخر يوجد بقواعد بيانات بنك المعرفة المصري العديد من المصادر غير موجودة بالمكتبات، كما أن الباحثين مجال الد ارسة يواجهون مشكالت وصعوبات في استخدام بنك المعرفة بنسبة .%23.88

#### **التعليق على الدراسات السابقة:**

يتضح لنا من خالل استعراض اإلنتاج الفكري في موضوع تقنية الواقع المعزز في مجال المكتبات وعلم المعلومات نجد أن الدراسات العربية قد حاولت التأصيل النظري للموضوع ودراسة المتطلبات الالزمة لتوظيف وتطبيق الواقع المعزز بالمكتبات و اهتمت بدراسة تأثير استخدام الواقع المعزز في التعليم وتأثير استخدام الكتب التفاعلية بتقنية الواقع المعزز على متغيرات تابعة كالشعور بالسعادة ودعم الفهم والحفظ والتذكر لألطفال والتالميذ بالمدارس اإلبتدائية والجامعات وذلك باستخدام تطبيقات واقع معزز مجانية، و على الجانب اآلخر في الدراسات األجنبية نجد العديد من التجارب لتصميم وانشاء تطبيقات واقع معزز خاصة لموضوع الدراسة سواء في مكتبات المدارس أو مكتبات الكليات وقد أظهرت التجارب فاعليتها. وقد اتفقت الدراسة الحالية مع الدراسات السابقة في تناولها موضوع تقنية الواقع المعزز، إلا أنها تعد الدراسة العربية الأولى التي تقوم بتصميم وتنفيذ تطبيق 3D بتقنية الواقع المعزز للهواتف المحمولة التي تعمل بنظام تشغيل أندرويد واختبار فاعليتة حيث أن الدراسات العربية السابقة قد استخدمت تطبيقات مجانية جاهزة مسبقا.

**تصميم وبناء تطبيق قائم على الواقع المعزز لبنك المعرفة المصري**

أصبحت التطبيقات التفاعلية Interactive Applications (IAs) أكثر استخدامًا واندماجًا في الانشطة اليومية نظرًا لقدرتها على تعزيز ما هو موجود بالفعل، الأمر الذي يجعلها مناسبة تمامًا للاستخدام في المكتبات والمؤسسات التعليمية<br>-والمتاحف والمؤسسات المماثلة، حيث يمكن استخدام تلك التطبيقات في الوصول إلى مصادر المعلومات، و قراءة الرفوف ورفع مستوى الخدمات المقدمة للمستفيدين، ولقد ساهمت التقنيات الناشئة في تسهيل األمر على المكتبات في إنشاء محتوى تطبيق تفاعلي مجاني أو منخفض التكلفة أكثر من أي وقت مضى دون الحاجة إلى تنزيل مجموعة أدوات تطوير البرامج (Software Development Kit (SDK أو التعامل Application Programming Interface (API) مع رموز واجهة التطبيقات المعقدة، حيث يمكن من خالل التطبيقات التفاعلية )IAs )مثل الواقع المعزز والواقع Virtual Reality (VR) االفتراضي والواقع Augmented Reality (AR) المدمج (MR (MR تجربة هذه النوع المعلومات بسهولة واستخدامها Mixed Reality مباشرة من قبّل المستفيدين في المكتبات ومؤسسات المعلومات. **(-Ghuloum & Al** )*lamki, 2021*

وفي هذه الدراسة يعرض الباحث تصميم أولي لتطبيق ثالثي األبعاد D3 قائم على الواقع المعزز (AR) لبنك المعرفة المصري (EKB) أطلق عليه الباحث اسم )EKB\_AR )وتم تصميمه للعمل في بيئة الهواتف المحمولة Smartphones واألجهزة اللوحية Tablets التي تعمل بنظام التشغيل أندرويد Android، ويتطلب التطبيق أن يكون نظام التشغيل للجهاز المستخدم Android 7.0 أو إصدارات أحدث، بالإضافة إلى السماح باستخدام كاميرا الهاتف المحمول أو الجهاز اللوحي

المستخدم، ونستعرض فيما يأتي البرامج واألدوات التي تم استخدامها، باإلضافة إلى خطوات تصميم وبناء التطبيق:

**/1 األدوات والبرامج المستخدمة في تصميم وبناء التطبيق** 

قام الباحث باستخدام برنامج يونيتي Unity وهي المنصة الرائدة في العالم في الوقت الحالي لإنشاء محتوى تفاعلي ثلاثي الأبعاد (Real-Time 3D (RT3D) وتشغيله، وهو محرك ألعاب متعدد المنصات تم تطويره بواسطة شركة يونيتي تكنولوجيز Ltd .Co Technologies Unity وتم اإلعالن عنه وإصداره ألول مره في يونيو 2005م في مؤتمر مطوري Worldwide Apple كمحرك ألعاب Mac ا لدعم مجموعة متنوعة من منصات ً X OS، ومنذ ذلك الحين تم توسيع المحرك تدريجي الحواسيب الشخصية والهواتف المحمولة وغيرها، وحاليًا توفر المنصة لمنشيء المحتوى الأدوات ليس فقط للترفيه وإنما لإنشاء تجارب تفاعلية ثلاثية الأبعاد (RT3D) مبتكرة، وتقديم عمليات وطرق أفضل لكل صناعة تقريبًا، ففي عام 2021م بلغ عدد التنزيلات للتطبيقات التي تم إنشاؤها باستخدام Unity نحو 5 ً مليار تنزيل شهريا، و %70 من أفضل 1000 لع ُ بة محمولة صنعت باستخدام Unity، وأكثر من %50 من ألعاب الهواتف المحمولة وألعاب األجهزة الكمبيوتر تم صناعتها باستخدام يونيتي Unity، و 3.9 مليار مستخدم نشط شهريًا استهلك محتوى تم إنشاؤه أو تشغيله باستخدام حلول يونيتي Unity، وأكثر من 25 منصة تدير وتشغّل إبداعات يونيتي Unity، ويتوزع المُبْدِعين –كما تُطلق عليهم المنصـة– الذين يستخدمون يونيتي Unity في أكثر من ْ 190 دولة وإقليم. )*2022 ,Unity* )

وقام الباحث باستخدام مجموعة البرامج واألدوات التالية في تصميم وبناء التطبيق، وفيما يأتي عرض مبسط لكًال منهم:

### **.1 يونيتي هوب Hub Unity**

يونيتي هوب Hub Unity هو تطبيق مستقل يعمل على تبسيط طريقة إيجاد وتنزيل وإدارة مشاريع يونيتي Unity Projects والتثبيتات الخاصة بك، ويُمكِّنك استخدام يونيتي هوب Hub Unity من:

- إدارة الحساب الخاص بك على يونيتي وتراخيص المحرر .Editor licenses
- إنشاء المشاريع الخاصة بك، ور بط اإلصدار االفتراضي من Editor Unity بالمشروع الخاص بك، وإدارة تثبيت إصدارات متعددة من يونيتي.
	- تشغيل إصدارات مختلفة من يونيتي من نافذة عرض المشاريع الخاص بك.
		- إدارة وتحديد أهداف بناء المشروع بدون تشغيل المحرر .
			- تشغيل إصدارين من يونيتي في نفس الوقت.
- إضافة مُكَوِّنات أو عناصر Components إلى عمليات التثبيت الحالية للمحرر مثل دعم منصة محددة، وفيجوال استوديو Studio Visual، ومستندات دون اتصال docs offline، واألصول القياسية Standard Assets، أثناء التثبيت األولي أو في وقت الحق.
- استخدام قوالب المشروع لبدء عملية اإلنشاء ألنواع المشاريع الشائعة. ) *Unity* )*Hub, 2022*

وتتكون واجهة يونيتي هوب Unity Hub من جزئين، في الجزء الأيسر يوجد زر اإلعدادات بجوار رمز الحساب الخاص بك على يونيتي بعد تسجيل الدخول، وتبويب Projects والتي يمكنك من خاللها إنشاء وإدارة المشاريع الخاصة بك، وتبوي ب Installs والتي يمكنك من خلالها تثبيت إصدارات مختلفة من يونيتي أو إضافة مُكَوِّنات أو عناصر Components إلى عمليات التثبيت الحالية للمحرر مثل دعم منصة محددة مثل أندررويد Android أو آي أو إس IOS أوغيرها، وتبويب Learn والتي يمكنك من خلالها الوصول إلى أكثر من 750 ساعة من المحتوى التعليمي المجاني المباشر وعند الطلب live and on-demand learning والتي تساعدك في تحقيق أهدافك، وتبويب Community ُ مّكنك من التواصل مع مجتمع يونيتي من ي المبدعين والمطورين. وفي الجزء األيمن من الواجهة يمكنك إنشاء مشروع جديد من خالل الضغط على Project New من تبويب Projects باإلضافة إلى إدارة المشاريع األخرى التي تعمل عليها.

## **.2 يونيتي Unity**

استخدم الباحث إصدار )1f2020.3.41 Unity )من برنامج يونيتي في تصميم ويناء تطبيق قائم على الواقع المعزز لبنك المعرفة المصري، ويوضح الشكل التالي رقم )1( الواجهة الرئيسة Interface Main للبرنامج.

**شكل ر قم )1( الواجهة الرئيسة Interface Main لبرنامج يونيتي )1f2020.3.41 Unity )**

ويتبين لنا من الشكل السابق أن الواجهة الرئيسية لبرنامج يونيتي تتكون مما يأتي:

▪ )A )شريط األدوات Toolbar The، ويوفر الوصول إلى أهم مميزات وخصائص العمل الأساسية، ففي الناحية اليسرى يحتوي على الأدوات الأساسية التي تُستخدم في معالجة عرض المشهد view Scene والكائنات GameObjects الموجودة بداخله، وفي الوسط توجد أدوات التشغيل واإليقاف المؤقت والتحكم الدقيق، وفي الناحية اليمنى توجد مجموعة من الأزرار التي تمنحك من الوصول إلى خدمات يونيتي السحابية Services Cloud Unity وحسابك على يونيتي Unity Account ً وأخيرا قائمة عرض المحرر menu layout Editor.

**City Edit Accets GameObject Component Wind** 

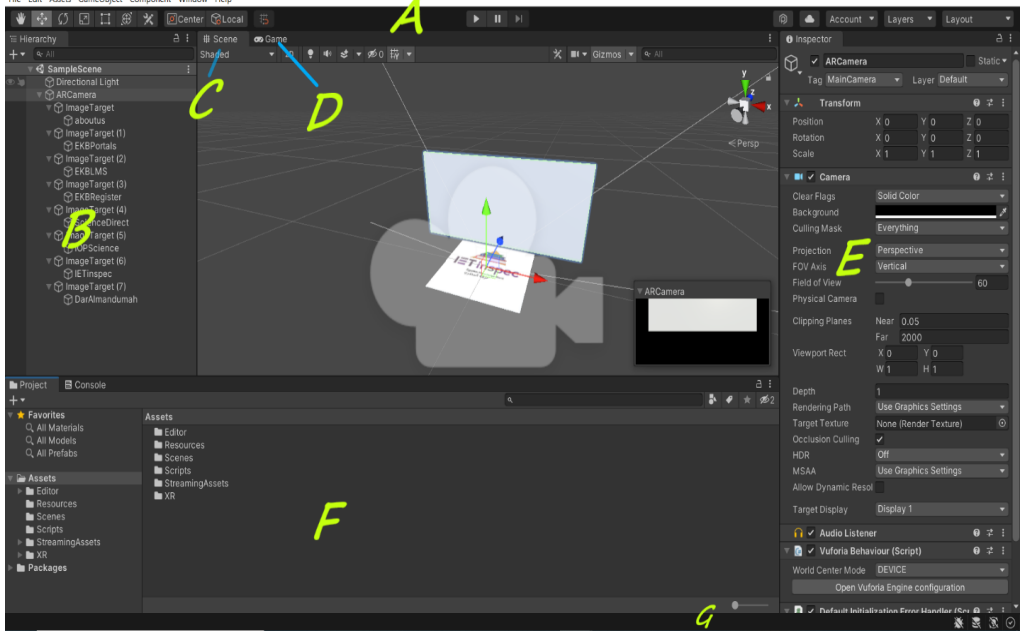

- (B) نافذة التسلسل الهرمي The Hierarchy window، وهي عبارة عن تَمثِيل أو وصف نصي هرمي لكل كائن GameObject في المشهد، حيث تعرض نافذة التسلسل الهرمي كل كائن GameObject( مثل النماذج أو الكاميرات أو الكائنات ً المصنوعة مسبقا Prefabs )في المشهد، وتستخدم لتجميع وفرز الكائنات GameObjects المستخدمة في المشهد، وترتبط هذه النافذة بنافذة المشهد حيث أن كل عنصر في المشهد يتم إدخاله في تسلسل هرمي بهذه النافذة، وبالتالي فإن نافذة التسلسل الهرمي تكشف عن بنية وكيفية ارتباط الكائنات GameObjects ببعضها البعض.
- )C )عرض المشهد view Scene The، وهو بمثابة عرض تفاعلي interactive view للعمل الذي تقوم بإنشائه، حيث تتيح نافذة عرض المشهد التنقل المرئي (التنقل بصريًا) وتعديل وتحرير المشهد الخاص بك والشخصيات والكاميرات واألضواء وجميع األنواع األخرى من الكائنات GameObjects، وتمكنك من عرض المشهد بمنظور ثنائي األبعاد D2 أو ثالثي األبعاد D3 حسب نوع المشروع الذي تعمل عليه.
- )D )عرض اللعبة view Game The، وتحاكي هذه النافذة الشكل الذي ستبدو عليه لعبتك النهائية أو تطبيقك النهائي من خالل كاميرات المشهد Scene Cameras، وتبدأ المحاكاة عند الضغط على زر التشغيل "button Play " الموجود بشريط األدوات.
- )E )نافذة التحكم Window Inspector The، وتتيح لك نافذه التحكم عرض وتحرير جميع خصائص الكائن GameObject المحدد من نافذة التسلسل الهرمي، ويتغير عرض ومحتويات نافذة التحكم في كل مرة تقوم فيها بتحديد كائن GameObject مختلف.
- )F )نافذدة المشروع window Project The، وفيها يتم عرض مكتبة األصول library of Assets المتاحة للاستخدام في مشروعك، بالإضافة إلى الأصول Assets التي يتم استيرادها، وجميع ملفات العمل الخاصة بالمشروع.

▪ )G )شريط الحالة bar status The، ويوفر شريط الحالة إشعارات حول عمليات يونيتي المختلفة، كما يوفر الوصول السريع إلى اإلعدادات واألدوات ذات الصلة. *(Unity Documentation, 2022)* 

#### **.3 فيفوريا Vuforia**

فيفوريا Vuforia هي عبارة عن منصة واقع معزز شاملة وقابلة للتطو ير توفر مجموعة من الحلول واسعة النطاق التي توفر تقنية الواقع المعزز لكل عميل بناءً على احتياجاتهم، وقد استخدم الباحث مجموعة أدوات تطوير برامج الواقع المعزز Vuforia .Vuforia Engine 10.11.3اإلصدار SDK

SDK Vuforia هي عبارة عن مجموعة أدوات لتطوير برامج الواقع المعزز لألجهزة المحمولة أطلقتها شركة كوالكوم Qualcomm، وتستخدم هذه المجموعة تقنية الرؤية الحاسوبية Technology Vision Computer الكتشاف والتقاط الصور المستوية أو الكائنات ثلاثية الأبعاد 3D objects في الوقت الفعلي أو الحقيقي وتسمح للمطورين بوضع كائنات افتراضية من خالل عدسة الكاميرا للكاميرا وضبط موقع الكائنات على خلفية الكاميرا، وتدعم مجموعة فيفوريا الكائنات ثنائية األبعاد وثالثية األبعاد بما في ذلك تكوينات الهدف المتعددة Configurations Target Multiple، والصور ذات الرموز األقل Symbol Fewer with Images وعالمات اإلطارات Tags Frame، ويو ضح الشكل التالي رقم )2( مخطط يوضح تدفق البيانات في مجموعة أدوات تطوير برامج الواقع المعزز لألجهزة المحمولة SDK Vuforia.

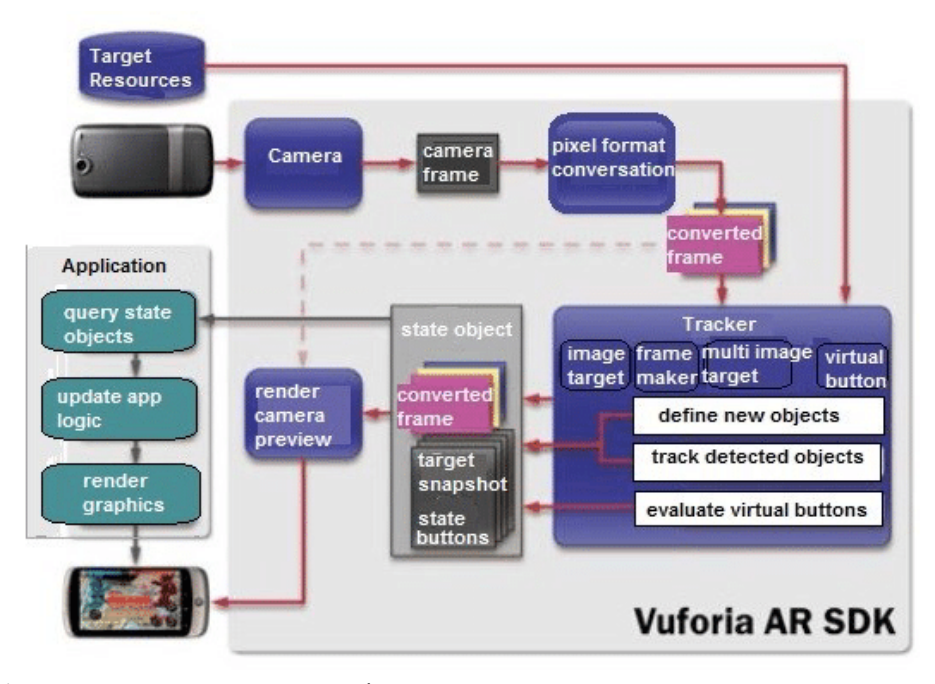

**شكل رقم )2( مخطط يوضح تدفق البيانات في مجموعة أدوات تطوير برامج الواقع المعزز لألجهزة (***Liu1, Sohn, & Park, 2018***) Vuforia SDK المحمولة**

وكما هو مبين في الشكل السابق ينقسم تدفق البيانات بمجموعة أدوات تطوير برامج الواقع المعزز لألجهزة المحمولة SDK Vuforia إلى أربع وحدات، هي: وحدة الإدخال Inputting Module – قاعدة البيانات Database – وحدة التتبع والمُطَابَقَة  $\ddot{\cdot}$ Render المخرجات تقديم وحدة – Tracking and Matching Module Module Output، ويمكن للهواتف المحمولة التقاط صور لكل إطار في المشهد الحقيقي الحالي بواسطة الكاميرا ومطابقة كائنات التعريف في قاعدة البيانات، ومن ثم إضافة كائنات افتراضية معدة مسبقًا – هذه النماذج قد تكون رسوم متحركة أو فيديوهات أو نماذج ثلاثية الأبعاد – إلى المشاهد الحقيقية ويمكن التفاعل مع هذه )*Liu1, Sohn, & Park, 2018*( .االفتراضية الكائنات

**.4 مايكروسوفت فيجوال ستوديو Studio Visual Microsoft** 

استخدم الباحث برنامج مايكروسوفت فيجوال ستويو Visual Microsoft 2019 Studio في كتابة األكو اد الخاصة بتصميم التطبيق محل الدراسة داخل برنامج يونيتي، وتمت كتابة األكواد بلغة البرمجة سي شارب #C.

**/2 خطوات بناء تطبيق قائم على الواقع المعزز لبنك المعرفة المصري**

قام الباحث بتصميم وبناء تطبيق قائم على الواقع المعزز لبنك المعر فة المصري مستخدمًا البرامج والأدوات السابقه وأطلق عليه اسم (AR\_EKB)، وهذا التطبيق قائم على استخدام العالمات Markers، هذه العالمات عبارة عن مجموعة من الصور التي تَعرّف ببنك المعرفة المصري وبواباته الأربعة وكيفية التسجيل عليه ونظام إدارة التعلم (Learning Management System (LMS)، بالإضافة إلى التعريف بنماذج من قواعد البيانات المتاحة من خالل البنك وتم اختيار قاعدة بيانات دار المنظومة كمثال لقواعد البيانات العربية وقاعدتي Sciencedirect و IET Inspec كمثال لقواعد البيانات الأجنبية بإجمالي 7 علامات، وبمجرد فتح التطبيق يُطلب من المستخدم إذن السماح باستخدام كاميرا الهانف المحمول أو الجهاز اللوحي، وبمجرد قيام المستخدم بمسح العالمة يظهر فيديو افتراضي وتركيبه على العالمة التي تتبعها الكاميرا، وبذلك يحصل المستخدم على معلومات افتراضية رقمية أكثر مما يوفره الواقع، وقد مر تصميم وبناء تطبيق )EKB\_AR )محل الدراسة بثالث مراحل، هي: **المرحلة األولى: تثبيت بيئة العمل، وفيها قام الباحث بالخطوات التالية:**

- .1 تنزيل أداة يونيتي هوب Hub Unity من منصة يونيتي Unity وتثبيتها، وفي هذه الدراسة قام الباحث باستخدام اإلصدار 3.4.1 Hub Unity ومن خالل هذه األداة سيتم تثبيت محرك األلعاب يونيتي Unity وإدارة المشاريع، وذلك عن طريق تسجيل الدخول على حساب يونيتي.
- .2 تنزيل إصدار محرك األلعاب يونيتي والمكونات اإلضافية، وذلك عبر الخطوات التالية:
- ➢ اختيار تبويب Installs من تطبيق Hub Unity ثم نقوم بالضغط على Editor Install ستظهر قائمة بإصدارات يونيتي ومنها نقوم باختيار اإلصدار المناسب وفي هذه الدراسة قام الباحث بتنزيل اإلصدار Unity 1f،2020.3.41 وجدير بالذكر أنه يمكن تنزيل أكثر من إصدار داخل .Unity Hub
- ➢ بعد تنزيل إصدار يونيتي نضغط على تبويب Installs مرة أخرى سنجد اإلصدار الذي قمنا بتنزيله ولكنه ال يدعم سوى منصة Windows، لذلك نقوم بالضغط على زر اإلعدادات الخاصة باإلصدار الذي تم تنزيله ونختار Add Modules لإضافة دعم المنصة المراد العمل عليها سواء كانت أندروبد Android أو آي أو إس IOS، وفي هذه الدراسة قام الباحث بدعم منصة األندر ويد Android التي سيعمل عليها التطبيق.
- ➢ تثبيت فيجوال ستوديو Studio Visual لكتابة األكواد الخاصة بتحديد الوظائف داخل اليونيتي وذلك من خالل الضغط على زر اإلعدادات الخاصة باإلصدار الذي تم تنز يله ثم نختار Modules Add واختيار Microsoft .تثبيت ثم Visual Studio Community 2019
- .3 إنشاء كائنات التعريف Object Identification على منصة فيفوريا Vuforia وذلك من الخطوات التالية:
- ➢ إنشاء الترخيص license Create من بوابة مطوري محرك فيفوريا Vuforia Portal Developer Engine وذلك عن طريق التسجيل على البوابة ثم تسجيل الدخول ومن تبويب Develop نختار Basic Get في License Manager ونقوم بكتابة اسم الترخيص ثم Confirm.
- ➢ تنزيل مجموعة أدوات تطوير برامج الواقع المعزز لألجهزة المحمولة Vuforia SDK من بوابة مطوري محرك فيفور يا عن طريق الضغط على تبويب ثم Add Vuforia Engine to a Unity Project واختيار Downloads

نضغط على Agree I، و في هذه الدراسة تم استخدام اإلصدار Vuforia . Engine 10.11.3

- ➢ إنشاء قاعدة البيانات Database Create وذلك عن طريق الضغط على تبويب Develop ببوابة مطوري محرك فيفوريا واختيار Manager Target والذي يستخدم في إنشاء وإدارة قواعد البيانات واألهداف، ثم نضغط على Add Database ونكتب اسم قاعدة البيانات ونحدد نوعها باالختيار من ثالث: إما الجهاز Device أو السحابة Cloud أو فومارك VuMark، وفي هذه الدراسة تم اختيار Device ثم إنشاء Create.
- ➢ إنشاء الهدف Target Create وذلك ع ن طريق تحديد قاعدة البيانات التي تم إنشاؤها في Manager Target و نضغط على Target Add ثم نختار Image ونحدد موقعها على الجهاز وعرضها واسمها ثم نضغط على Add، وفي الدراسة الحالية تم إضافة سبعة أهداف أو سبعة صور وهي المستخدمة كعلامات.

المرحلة الثانية: خطوات وعمليات تصميم التطبيق داخل برنامج يونيت*ي* 

- .1 إنشاء مشروع جديد Project New Create في يونيتي وذلك عن طريق فتح تطبيق Hub Unity ونضغط على Project New من تبويب Projects ونختار D3 ونكتب اسم المشروع وفي هذه الدراسة تم تسمية المشروع بي )EKB\_AR )ثم نقوم بتحديد مكان حفظ المشروع على الجهاز المستخدم ثم نضغط على Project Create.
- 2. استيراد مجموعة أدوات تطوير برامج الواقع المعزز للأجهزة المحمولة Vuforia SDK والتي تم تنزيلها في المرحلة السابقة لمشروع يونيتي الذي تم إنشاؤه في الخطو ة السابقة، وذلك عن طريق قائمة Assets ونختار Package Import ثم Package Custom ستظهر نافذة Package Import نختار منها حزمة برمجيات فيفوريا ثم نضغط على Open ثم Import ثم Update.
- .3 حذف الكاميرا األساسية Camera Main من نافذة التسلسل الهرمي window Hierarchy وذلك بعد تحديدها والضغط علي زر الحذف من لوحة المفاتيح ومن ثم إضافة Camera AR عن طريق الضغط على قائمة .AR Camera ثم Vuforia Engine نختار ومنها GameObject
- .4 حدد في نافذة التسلسل الهرمي Hierarchy لعرض نافذة التحكم Inspector Window لعرض خصائص كاميرا الواقع المعزز ومنها نضغط على Open مفتاح بنسخ ونقوم Add License ثم Vuforia Engine Configuration الترخيص الذي قمنا بإنشاؤه في المرحلة السابقة على منصة مطوري فيفوريا ثم لصق مفتاح الترخيص في يونيتي Unity.
- .5 تنزيل قاعدة البيانات التي تم إنشاؤها في المرحلة السابقة من موقع فيفوريا واختيار منصة التطوير Unity Editor ثم استيراد Import قاعدة البيانات داخل برنامج يونيتي عن طريق الضغط على قائمة Assets ونختار Import نختار Import Package نافذة ستظهر Custom Package ثم Package منها قاعدة البيانات التي تم تنزيلها ثم نضغط على Open ثم Import.
- .6 حدد Camera AR في نافذة التسلسل الهرمي Hierarchy ثم اضغط بزر الفأرة األيمن ومن القائمة المنسدلة قم باختيار Engine Vuforia ثم Image Target، ثم نقوم بتحديد Target Image لعرض خصائصها في نافذة التحكم window Inspector ومنها نقوم باختيار نوع الصورة من قاعدة البيانات التي تم استير اده ا في الخطو ة السابقة، ثم نقوم بإدراج مكعب D3 لتشغيل الفيديو عليه عن طريقة قائمة GameObject ونختار Object D3 ثم Cube وتحديد وضبط خصائصه وعرضه من نافذة التحكم window Inspector ونكرر هذه الخطوة طبقًا لأعداد الأهداف الخاصة بالمشروع والموجودة بقاعدة البيانات.
- .7 إنشاء إسكريب ت خاص بكل Target Image داخل برنامج اليونيتي باستخدام برنامج فيجوال ستوديو وكتابة األكواد الخاصة لتحديد الوظائف الخاصة بكل

Image Target لتشغيل الفيديو الافتراضي الذي سيتم تركيبه على كل علامة، وفي هذه الدراسة تم استخدام لغة البرمجة #C.

**المرحلة الثالثة: بناء تطبيق واقع معزز لبنك المعرفة المصري**

بعد اإلنتهاء من عمليات معالجة التصميم لجميع األهداف الخاصة بالمشروع وكتابة اإلسكريبتات الخاصة بكل هدف تأتي المرحلة الثالثة والنهائية وهي مرحلة بناء التطبيق وذلك باختيار المنصة التي سيعمل عليها التطبيق وفي هذه الدراسة تم بناء التطبيق على منصة أندرويد Android وذلك عن طريق الخطوات التالية:

- .1 إضافة المشهد الحالي الذي تمت فيه عمليات التصميم في المرحلة الثانية، وتبديل منصة العمل الحالية إلى منصة أندرويد Android وذلك عن طريق الضغط على قائمة File ثم نقوم باختيار Setting Build ثم نقوم بالضغط على Add Scenes Open من نافذة بناء التطبيق إلضافة المشهد وبعدها نقوم باختيار منصة أندرويد Android التي سيعمل عليها التطبيق ثم نضغط على Switch Platform وبذلك نكون قمنا بتغيير منصة العمل من Windows إلى أندرويد .Android
- .2 اختيار اإلصدار الذي سيعمل عليه التطبيق وذلك عن طريق الضغط على Settings Player من نافذة بناء التطبيق ثم نحدد أقل إصدار سيعمل عليه التطبيق من Level API Minimum وفي هذه الدراسة تم اختيار اإلصدار 7.0 Android لكي يعمل الواقع المعزز بشكل جيد وبذك يكون التطبيق جاهز على البناء.
- .3 بناء التطبيق وذلك بالضغط على قائمة File ثم Setting Build ثم Build وستظهر نافذة Android Build نقوم بكتابة اسم التطبيق ونحدد مكان حفظه وبذلك نكون قمنا ببناء التطبيق في صورة ملف امتداد apk لنقله إلى الهاتف المحمول.

**/3 اختبار التطبيق**

قام الباحث بعد الانتهاء من بناء التطبيق بنقل ملف الـ apk الخاص بالتطبيق إلى الهاتف المحمول وتثبيته للتأكد من أن التطبيق يعمل بصورة جيدة، وبعد التأكد من أن التطبيق يعمل بصورة جيدة قام الباحث بعرض التطبيق على عينة عشوائية من طلبة المرحلة الجامعية الأولى وطلبة الدراسات العليا من المترددين على قاعة المراجع العربية والأجنبية بالمكتبة المركزبة جامعة المنيا لتجربة التطبيق واستطلاع آرائهم حول التطبيق وكانت جميع ردود الفعل اللفظية وتعليقاتهم إيجابية حيث عبروا عن تجربتهم للتطبيق بعبارات مثل (تطبيق رائع –جميل – تطبيق ممتاز – تطبيق جامد – مذهل – روعه)، ويوضح الشكل التالي رقم (3) صورة الإصدار الأولي لتطبيق AR\_EKB أثناء تجربته، كما حاول البعض بتجربة التطبيق على الكتب المتوافرة لمشاهدة ما سيظهر من بيانات ومعلومات افتراضية، وشجعوا على تطوير تطبيقات أخرى خاصة بالكتب المتوافرة بالمكتبة إلنتاج كتب معززة.

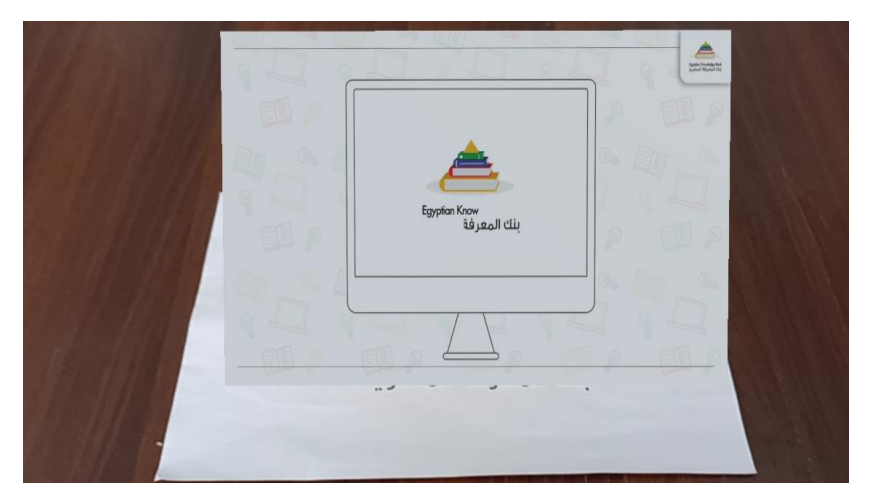

شكل رقم (3) صورة الإصدار الأولي لتطبيق AR\_EKB

**نتائج الدراسة والتوصيات:**

ركزت الدراسة على تصميم وتطوير التطبيقات بتقنية الواقع المعزز للأجهزة المحمولة Reality Augmented Mobile والتي تجمع بين العرض الذكي، وتتبع التسجيل Tracking Registration، وتقارب وتالقي الواقعية واالفتراضية، والتفاعل بين اإلنسان والحاسوب عن طريق استخدام األجهزة المحمولة Devices Portable وبالتالي زيادة اإلدراك للمستخدم للعالم الحقيقي حوله، ومن أهم ما توصلت إليه الدراسة، ما يأتي:

- .1 قدمت الدراسة تصميم وبناء تطبيق D3 أولي لبنك المعرفة المصري باستخدام برنامج يونيتي Unity ومجموعة أدوات تطوير برامج الواقع المعزز لألجهزة المحمولة SDK Vuforia، للتعريف ببنك المعرفة المصري ومكوناته.
- .2 عدم معرفة أفراد الدراسة بتقنية الواقع المعزز عدا مستفيد واحد كان على علم بالتقنية، و كان مصدر معرفته بالتقنية مقر ر دراسي ضمن المقررات الدراسية للدراسات العليا.
- 3. عبّر جميع أفراد عينة الدراسة عن سعادتهم بتجربة التطبيق، وكانت جميع ردودهم إيجابية حيث عبروا عن تجربتهم للتطبيق بعبارات مثل )تطبيق رائع – جميل – تطبيق ممتاز – تطبيق جامد – مذهل – روعه).
	- وفي ضوء ما توصلت إليه الدراسة من نتائج، نوصي بالآتي:
- 1. نظرًا لعدم معرفة أفراد الدراسة بتقنية الواقع المعزز، فإنه لابد من ضرورة التعريف بتقنية الواقع المعزز من خالل تنظيم وإقامة الدورات التدريبية وورش العمل للتعريف بتقنية الواقع المعزز ومجاالت استخدامها.
- 2. توصيي الدراسة وتحث الباحثين في مجال المكتبات والمعلومات على إجراء وتنفيذ المزيد من تجارب ومشاريع تطوير تطبيقات بتقنية الواقع المعزز الستخدامها في المكتبات ومؤسسات المعلومات لتقديم تجارب تفاعلية جديدة للمستفيدين وتقديم خدمات أكثر تقدمًا وتطورًا: لمواكبة التطورات الراهنة وتغيير صورة المكتبات من كونها مجرد مخزن للكتب وأوعية المعلومات لمكان منتج و بيئة داعمة لإلبداع.
- 3. ضرورة الاهتمام بتطوير البنية التحتية التقنية للمكتبات بمختلف أنواعها، بما في ذلك الأجهزة المختلفة وتوفير شبكات الاتصالات السلكية واللاسلكية؛ لضمان تقديم الخدمات القائمة على الواقع المعزز والخدمات األخرى.
- .4 االطالع على تجارب المكتبات العالمية في تطبيق تقنية الواقع المعزز للتعرف على متطلبات ومقومات تطبيقها واستخدامها والوقوق على مواطن القوة و الضعف فيها.
- .5 ضرورة وضع خطط مستقبلية، وسياسات وأطر عمل تتضمن توظيف التقنيات الناشئة والحديثة في توفير خدمات أكثر تقدمًا وتطورًا .<br>.
- .6 تضمين تدريس تقنية الواقع المعزز وغيرها من التقنيات الناشئة ضمن المقررات الدراسية لطلبة المرحلة الجامعية األولي وطلبة الدراسات العليا وخاصةً طلبة أقسام المكتبات والمعلومات.

**المصادر والمراجع:**

- .1 أحمد، أسامة لطفي محمد )2017م(. تقييم المجموعات اإللكترونية: دراسة مقارنة لمصادر دوريات النصوص الكاملة في كل من بنك المعرفة المصري و المكتبة الرقمية السعودية. المجلة الدولية لعلوم المكتبات والمعلومات. 4 )2(، ص ص  $.74 - 36$
- 2. أمين، إسراء أمين سيد (2021م). التعليم بالواقع المعزز على طلاب ما قبل التخرج بقسم المكتبات والمعلومات : دراسة تجريبية / إشراف إيناس حسين صادق، ربهام محمد عبد العزيز . أطروحة (ماجستير ) – جامعة حلوان – كلية الآداب – قسم المكتبات والمعلومات. 475 ص.
- 3. بسيوني، سهير السيد محمد (2021). أقر بنك المعرفة المصري على بناء وتنمية مقتنيات المكتبات الطبية الجامعية بجامعة المنوفية : دراسة مسحية مقارنة / إشراف أسامة حامد على، نهلة عبد اللطيف عفيفي. أطروحة (دكتوراة). جامعة بنها – كلية اآلداب – قسم المكتبات والمعلومات. 307 ص.
- 4. بسيوني، عبد الحميد (2015م). تكنولوجيا وتطبيقات ومشروعات الواقع االفتراضي. القاهرة : دا النشر للجامعات. 280 ص.
- 5. بندقه، ساره محمود محمود (2018م). استخدام تكنولوجيا الواقع المضاف في مؤسسات المعلومات : دراسة تطبيقية / إشراف غادة عبد المنعم موسى. أطروحة )دكتوراه( – جامعة اإلسكندرية – كلية اآلداب – قسم المكتبات والمعلومات. 130 ص.
- 6. خليل، مروة محمد عبد المجيد (2020م). تأثير الكتاب الإلكتروني التفاعلي في تالميذ المدارس : دراسة تجريبية / إشراف محمد فتحي عبد الهادي، داليا عبد الستار الحلوجي. أطروحة (ماجستير) – جامعة القاهرة – كلية الآداب – قسم المكتبات والوثائق وتقنية المعلومات. 205 ص.
- 7. درويش، شيماء مصطفى كرم مصطفى (2020م). تقنية الواقع المعزز وتطبيقاتها في تعليم المكتبات : در اسة تجريبية / إشر اف نصار رمضان عمر، عماد عبد

الستار طه زيدان. أطروحة (ماجستير ) – جامعة كفر الشيخ – كلية الآداب – قسم المكتبات والمعلومات. 150 ص.

- . الشيمي، حسني عبد الرحمن & بسيوني، إبراهيم محمد (2019م). تأثير "بنك المعرفة المصرى" و"سفارة المعرفة " على استخدام مكتبة كلية اآلداب - جامعة طنطا : دراسة حالة. المجلة العلمية للمكتبات والوثائق والمعلومات، 1)1(، ص ص .150-117
- 9. صعيدي، دعاء بنت أسامة (2022م). الواقع المعزز في المكتبات العامة بالمملكة العربية السعودية : دراسة استشرافية / إشراف سعد بن سعيد الزهري، هيفاء بنت على العمر . أطروحة (ماجستير) – جامعة الملك سعود – كلية الآداب – قسم علم المعلومات. 164 ص.
- 10 . العنزي، شاهة بنت عبد الله (2019م). واقع ومستقبل تقنية الواقع المعزز في المكتبات الأكاديمية السعودية : دراسة استشرافيه / إشراف سعد بن سعيد الزهري. أطروحة (ماجستير) – جامعة الملك سعود – كلية الآداب – قسم علم المعلومات. 166 ص.
- .11 قناوي، ياره ماهر محمد )2019م(. فعالية استخدام كتب الواقع المعزز المصورة في الشعور بالسعادة لدى عينة من تالميذ رياض األطفال بمصر. مجلة المكتبات والمعلومات العربية، 39 )3(.
- 12. محمود، إيمان محمد (2018م). تأثيرات تقنية الواقع المعزز في مجال المكتبات والمعلومات. مجلة التسجيلة. ع 37. ص ص 62–67.
- 13. محمود، درويش عبد الوهاب إسماعيل (2022م). استخدام تقنيات الواقع المعزز بالمكتبات : دراسة للتجارب العالمية مع وضع آلية للتطبيق بالمكتبات المدرسية بمحافظة القليوبية / إشراف سها بشير أحمد عبد العال، إيمان أحمد طه. أطروحة (دكتوراه) – جامعة بنها – كلية الآداب – قسم المكتبات والمعلومات.  $\sim$  241 ص
- 14.Amin, D., & Govilkar, S. (2015). Comparative study of augmented reality SDKs. *International Journal on Computational Science & Applications*, 5(1), 11-26.
- 15.Bonetti, F., Warnaby, G., & Quinn, L. (2018). Augmented Reality and Virtual Reality in Physical and Online Retailing: A Review, Synthesis and Research Agenda. In *Augmented Reality and Virtual Reality: Empowering Human, Place and Business* (pp. 119-132). Springer, Cham.
- 16.Brigham, T. J. (2017). Reality Check: Basics of Augmented, Virtual, and Mixed Reality. *Medical Reference Services Quarterly*, 36(2), 171-178.
- 17.Carmigniani, J., & Furht, B. (2011). Augmented Reality: An Overview. In Handbook of Augmented Reality (pp. 3-46). Springer, New York, NY .
- 18.Chatzopoulos, D., Bermejo, C., Huang, Z., & Hui, P. (2017). Mobile Augmented Reality Survey: From Where We Are to Where We Go. IEEE Access, 5, 6917-6950.
- 19.Chen, Chih-Ming, & Tsai, Yen-Nung (2012). Interactive augmented reality system for enhancing library instruction in elementary schools. *Computers & Education*. 59(2), p.p. 638 - 652.
- 20.Ghuloum, H., & Al-lamki, Z. (2021). The Interactive Applications (IAs) in Academic Libraries: Challenges and Opportunities. In (Ed. Sadia Vancauwenbergh), Digital Libraries: Advancing Open Science. IntechOpen .
- 21.Ireton, D., Pitts, J., & Ward, B. (2014). Library Discovery through Augmented Reality: A Game Plan for Academics. *International Journal of Technology, Knowledge & Society: Annual Review*, 9(4), 119–128 .
- 22.Krevelen, R. V., & Poelman, R. (2010). A survey of augmented reality technologies, applications and limitations. *International journal of virtual reality*, 9(2), 1 - 20.
- 23.Li, C., & Tang, B. (2019). Research on the application of AR technology based on Unity3D in education. In *Journal of Physics: Conference Series*, 1168(3), p. 032045.
- 24.Liu1, X., Sohn, Y. H., & Park, D. W. (2018). Application development with augmented reality technique using Unity 3D and Vuforia. *International Journal of Applied Engineering Research*, 13(21), 15068-15071 .
- 25.Okunlaya, R., Abdullah, N. S., & Alias, R. A. (2020). Augmented reality in library services: A panacea to achieving education and learning 4.0. In: Saeed F., Mohammed F., Gazem N. (eds) Emerging Trends in Intelligent Computing and Informatics. IRICT 2019. Advances in Intelligent Systems and Computing, vol 1073. P. 991 – 998 .
- 26.Ruiz, G. R., Hernández, M. H., & Peña, S. O. (2019). Geolocation in a Library using Augmented Reality. TEM Journal,  $8(3)$ ,  $854 - 859$ .
- 27.Rush, K. (2017). Augmented reality (AR): A school library app to engage high school reluctant readers to read for pleasure. Ph.D. diss., Department of Educational Technology. Dissertation (Ph. D). Northern Illinois University. 155 p.
- 28.Santos, J. F., & Esposo-Betan, S. M. (2017). Advantages and challenges of using augmented reality for library orientations in an academic/research library setting. The 38th IATUL conference - the Free University of Bozen-Bolzano - University Library. Italy .
- 29.Shatte, A., Holdsworth, J., & Lee, I. (2014). Mobile augmented reality based context-aware library management system. *Expert Systems with Applications*. 41(5), 2174 - 2185.
- 30.Todd-Diaz, A., Gutierrez, A., & O'Dell, B. (2018). Using Augmented Reality to Enhance Outreach, Instruction, and Library Exhibits. *Computers in Libraries*, 38(1), 8 – 11 .
- 31.Unity (2022). Retrieved Dec. 23, 2022, from: <https://unity.com/our-company>
- 32.Unity Documentation (2022). Retrieved Dec. 23, 2022, from: [https://docs.unity3d.com/2020.3/Documentation/Manual/Using](https://docs.unity3d.com/2020.3/Documentation/Manual/UsingTheEditor.html) [TheEditor.html](https://docs.unity3d.com/2020.3/Documentation/Manual/UsingTheEditor.html)
- 33.Unity Hub (2022). Retrieved Dec. 23, 2022, from: [https://docs.unity3d.com/2020.1/Documentation/Manual/Getti](https://docs.unity3d.com/2020.1/Documentation/Manual/GettingStartedUnityHub.html) [ngStartedUnityHub.html](https://docs.unity3d.com/2020.1/Documentation/Manual/GettingStartedUnityHub.html)
- 34.Yuen, S. C.-Y., Yaoyuneyong, G., & Johnson, E. (2011). Augmented Reality: An Overview and Five Directions for AR in Education. *Journal of Educational Technology Development and Exchange*, 4(1), 119-140.

# **Application development using augmented reality technology using Unity 3D and Vuforia: Designing and building an application for the Egyptian Knowledge Bank**

#### **Abstract:**

The current study aims to design and build a preliminary 3D application based on Augmented Reality (AR) technology for the Egyptian Knowledge Bank (EKB). This application is based on the use of markers, which are a set of images that can be detected by the camera of a smart phone or tablet and used as a location for assets and the virtual objects that will appear to the user. In this study, seven markers were used to define the EKB and its four portals, how to register on them, and the Learning Management System (LMS), in addition to defining models from the databases available through the EKB. The Dar Al-Mandumah database was chosen as an example. For Arabic databases, and the ScienceDirect and IET Inspec databases were chosen as examples for foreign databases. Once the user scans the marker, a virtual video is superimposed on the marker that the camera follows to enhance his vision with pre-made virtual information and to provide a new interactive experience for the user that enhances the way he obtains, displays, and interacts with information within the world around us.

In the design and construction of the application, the researcher used the developer of the three-dimensional environments, Unity 3D, and Vuforia, which is one of the programmes specialised in image processing, and he called it (AR\_EKB). After completing the construction of the app, the researcher installed it on a mobile device to test it and make sure that it works well, then he presented it to a random sample of undergraduate and postgraduate students who frequent the Central Library of Minia University to try the app and survey their opinions about their experience of the application. All responses were positive, as they expressed their experience of the app with phrases such as "wonderful, beautiful, excellent, solid, amazing, magnificence). Finally, the study recommended conducting more experiments and projects to develop 3D apps with augmented reality technology for use in libraries to provide new interactive experiences for beneficiaries and provide more advanced and sophisticated services.

### **Key Words:**

Interactive Applications - Augmented Reality - Virtual Reality - Mixed Reality - Egyptian Knowledge Bank - Unity 3D - Vuforia.